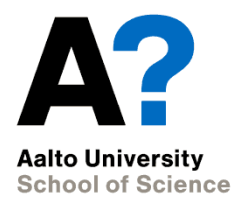

# **Correlations, regression**

Experimental and Statistical Methods in Biological Sciences I

Heini Saarimäki, BECS 9/10/2014

# **Outline for today**

- Introduction to the basic concepts
- Demos and exercises
	- Correlations
	- Regression models
	- Contrasts

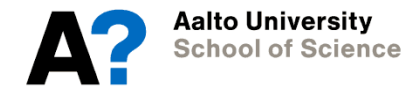

# **What we know so far**

#### 1. Preparing your data

- Factors as factors
- Missing values coded as NAs
- 2. Describing your data
- Plotting
- Descriptive statistics
- 3. Statistical comparisons
- T-tests
- Between-subjects ANOVA

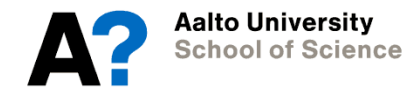

# **What we know after today**

#### 1. Preparing your data

- 2. Describing your data
- 3. Statistical comparisons

#### 4. Correlations

- Correlations
- Regression

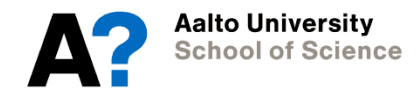

1) State the hypotheses (null and alternative)

*example: H0: there are no differences between groups H1: there is a difference between groups*

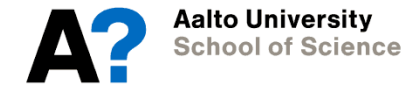

- 1) State the hypotheses (null and alternative)
- 2) Formulate an analysis plan (how to use sample data to evaluate the null hypothesis)

*significance level: 0.05 is acceptable test method: two-sample t test*

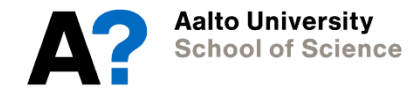

- 1) State the hypotheses (null and alternative)
- 2) Formulate an analysis plan (how to use sample data to evaluate the null hypothesis)
- 3) Analyze sample data (find the value of the test statistic described in the analysis plan)

*calculate standard error, degrees of freedom use these to calculate test statistic (t-score) assess the p value (=probability of observing a sample statistic as extreme as the test statistic)*

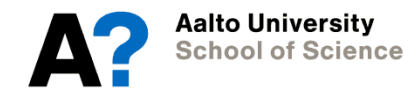

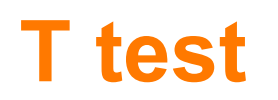

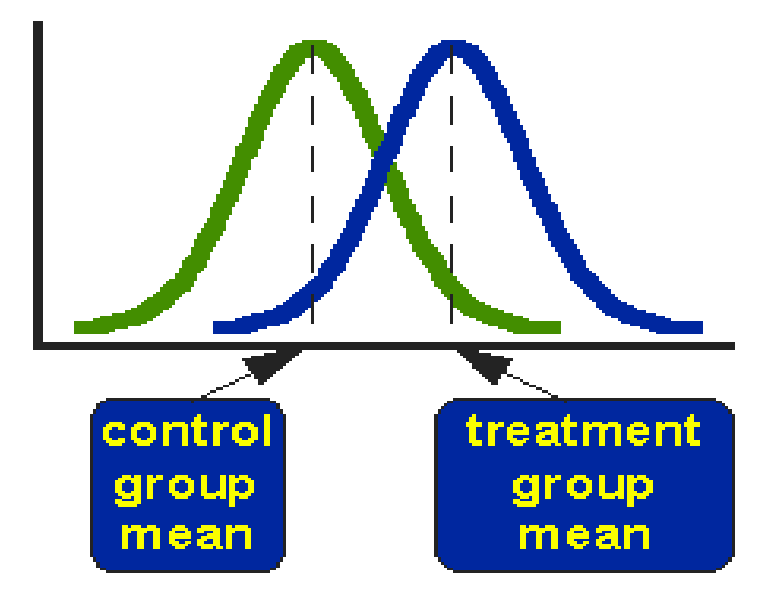

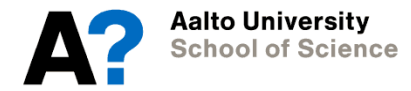

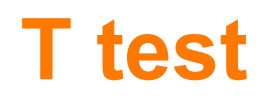

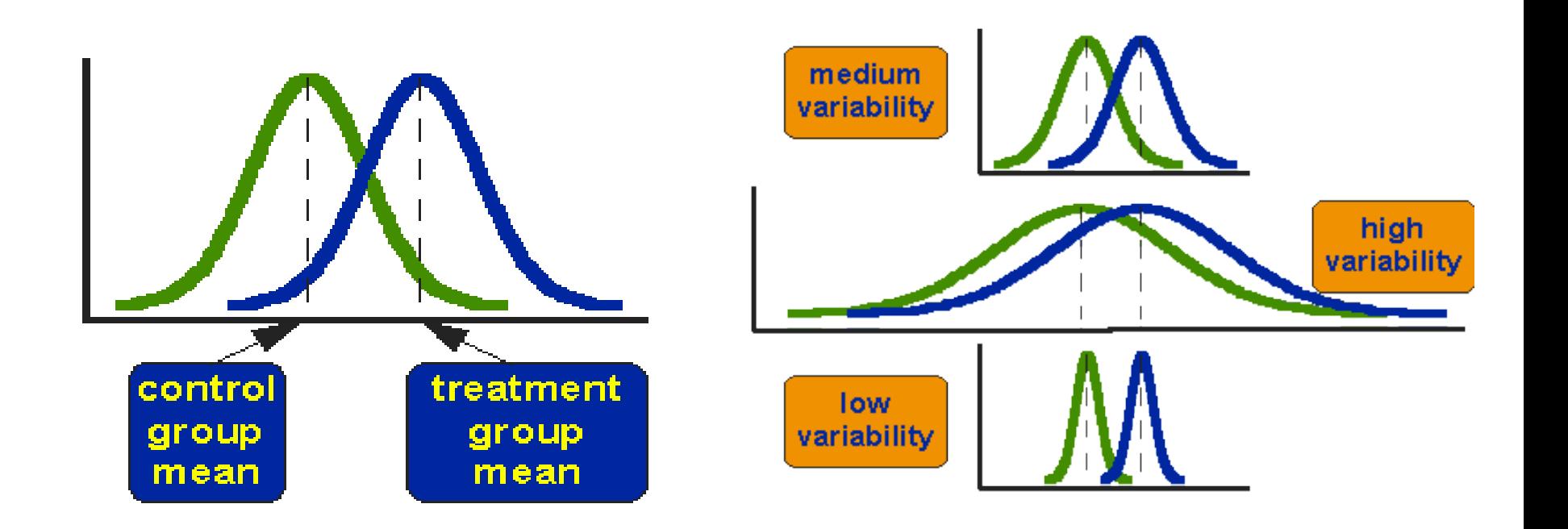

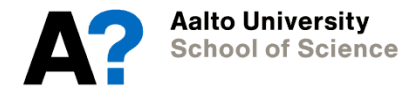

### **T test**

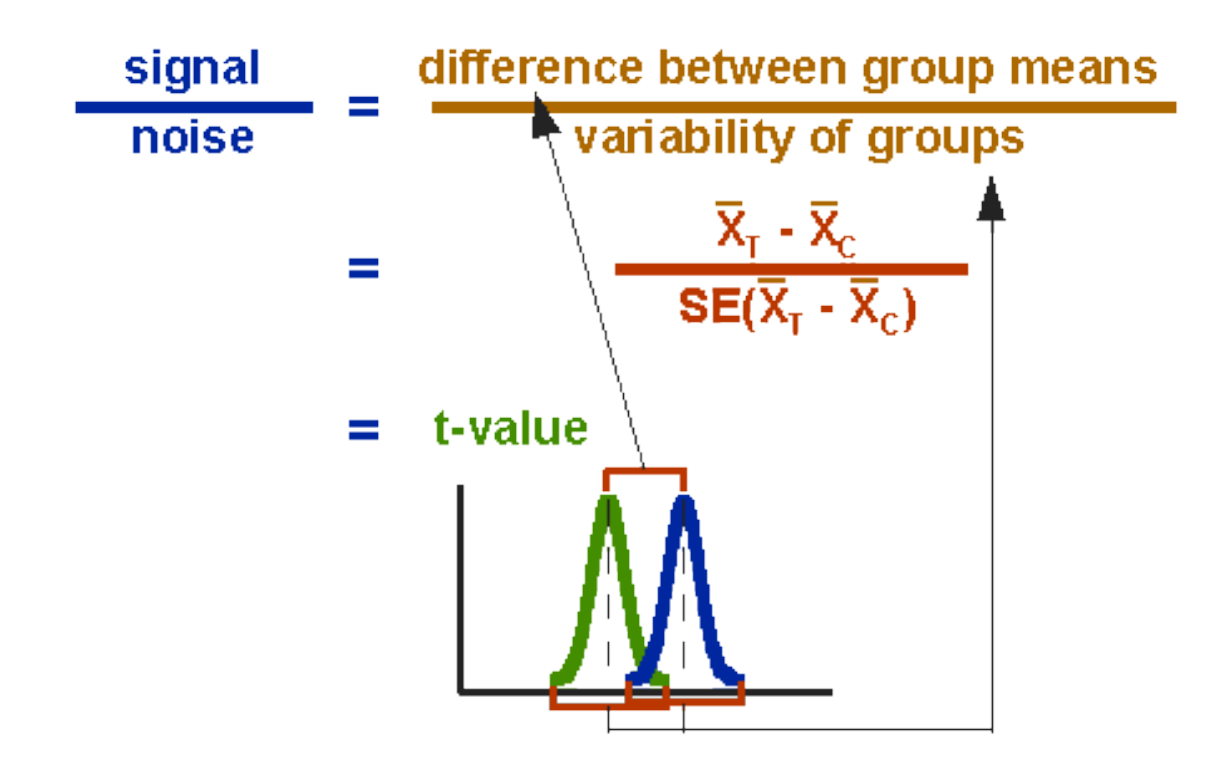

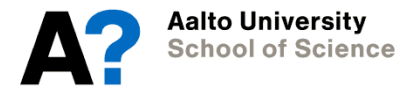

- 1) State the hypotheses (null and alternative)
- 2) Formulate an analysis plan (how to use sample data to evaluate the null hypothesis)
- 3) Analyze sample data (find the value of the test statistic described in the analysis plan)

*calculate standard error, degrees of freedom use these to calculate test statistic (t-score) assess the p value (=probability of observing a sample statistic as extreme as the test statistic)*

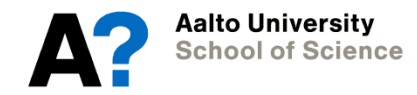

- 1) State the hypotheses (null and alternative)
- 2) Formulate an analysis plan (how to use sample data to evaluate the null hypothesis)
- 3) Analyze sample data (find the value of the test statistic described in the analysis plan
- 4) Interpret results (apply the decision rule described in the analysis plan if the value of the test statistic is unlikely, based on the null hypothesis, reject the null hypothesis)

*compare p value to the significance level, reject null hypothesis when p value is less than significance level*

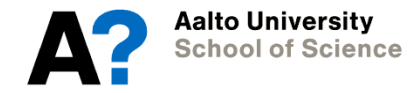

### **Probability to observe this p value**

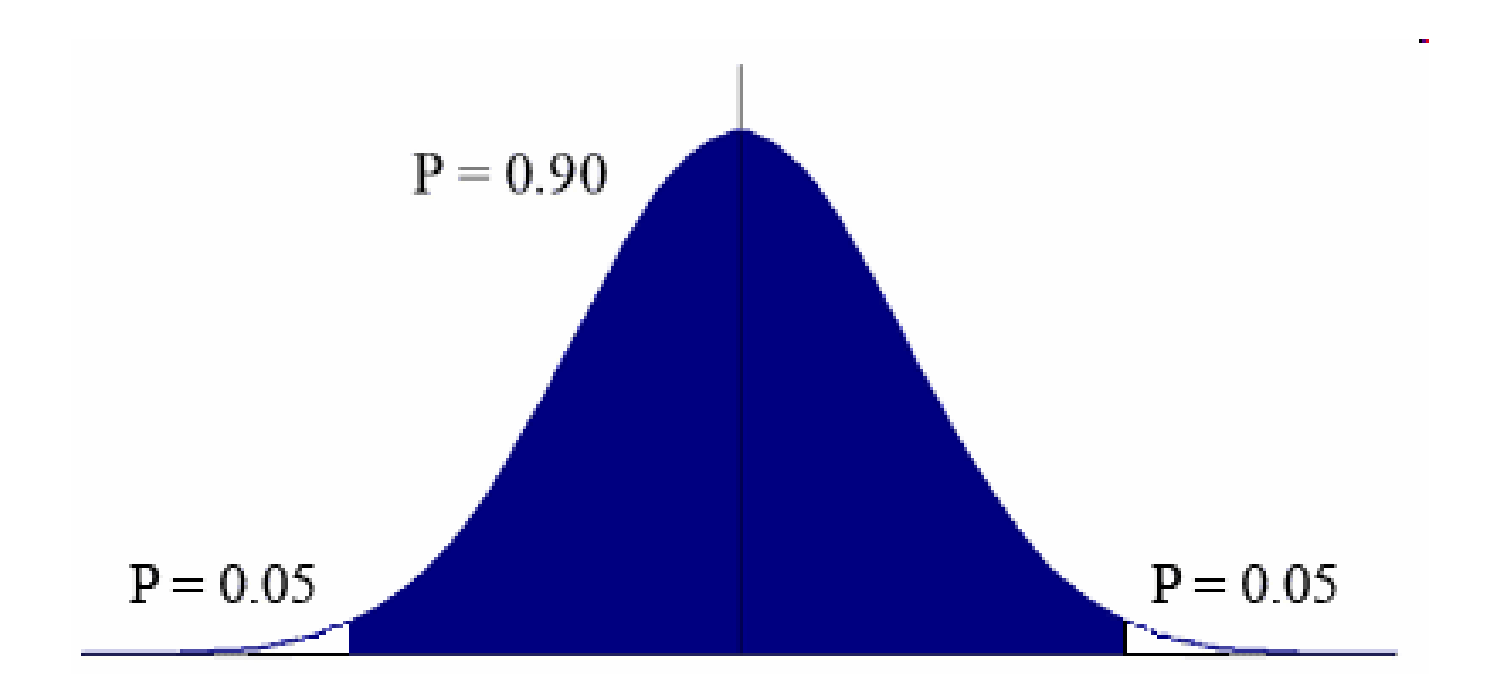

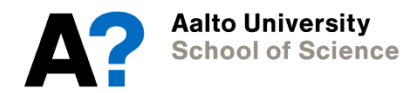

- 1) State the hypotheses (null and alternative)
- 2) Formulate an analysis plan (how to use sample data to evaluate the null hypothesis)
- 3) Analyze sample data (find the value of the test statistic described in the analysis plan
- 4) Interpret results (apply the decision rule described in the analysis plan if the value of the test statistic is unlikely, based on the null hypothesis, reject the null hypothesis)

*compare p value to the significance level, reject null hypothesis when p value is less than significance level*

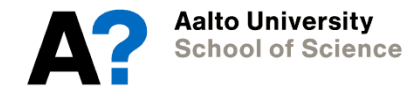

### **Data for the lecture**

- If you want to play around with it, you can find the data here:
	- [http://becs.aalto.fi/~heikkih3/ses](http://becs.aalto.fi/)
	- Use read.table and set header=TRUE*:* data <- read.table('http://becs.aalto.fi/ ~heikkih3/ses', header=T)
- Data has been simulated

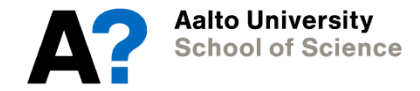

# **1. Getting started**

- Load in data
- Prepare the data as usual
	- Missing values, factors as factors
- Describe the data
	- summary, describe, plots
- What's new: learn some new ways to look at the data
	- scatterplots, corr.test, coplot, xyplot

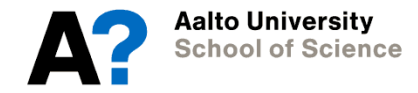

### **summary(data)**

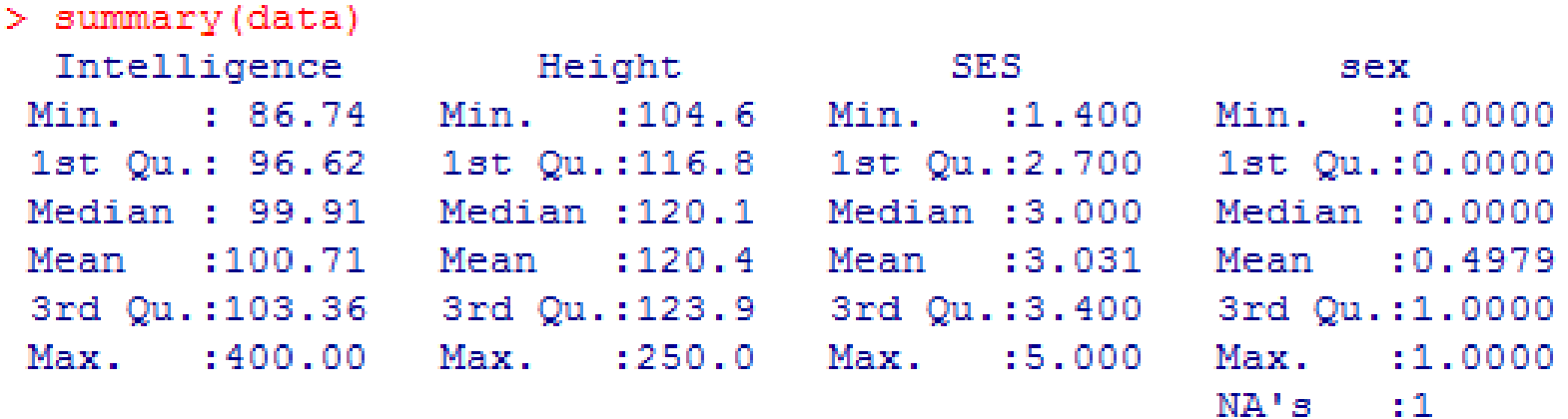

- Data has some obvious outliers
- Sex is not coded as a factor
- NA already coded in the data

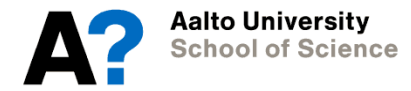

### **describe(data)**

#### > describe (data)

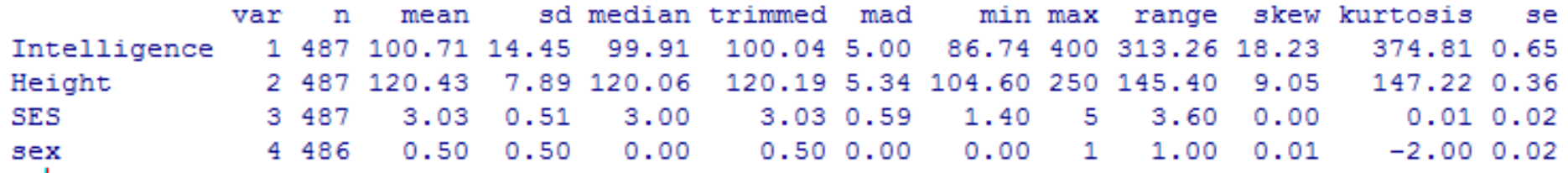

#### library(psych) describe(data)

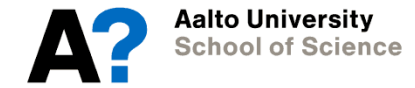

# **Examine trends visually and statistically**

#### plot(data)

• What does our data look like? - scatterplot between all variables

#### corr.test(data)

- Simple correlation matrix is often an easy way to start identifying trends
- We learn more about correlations in a bit...

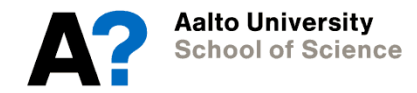

# **plot(data)**

Looks like we have some serious outliers…

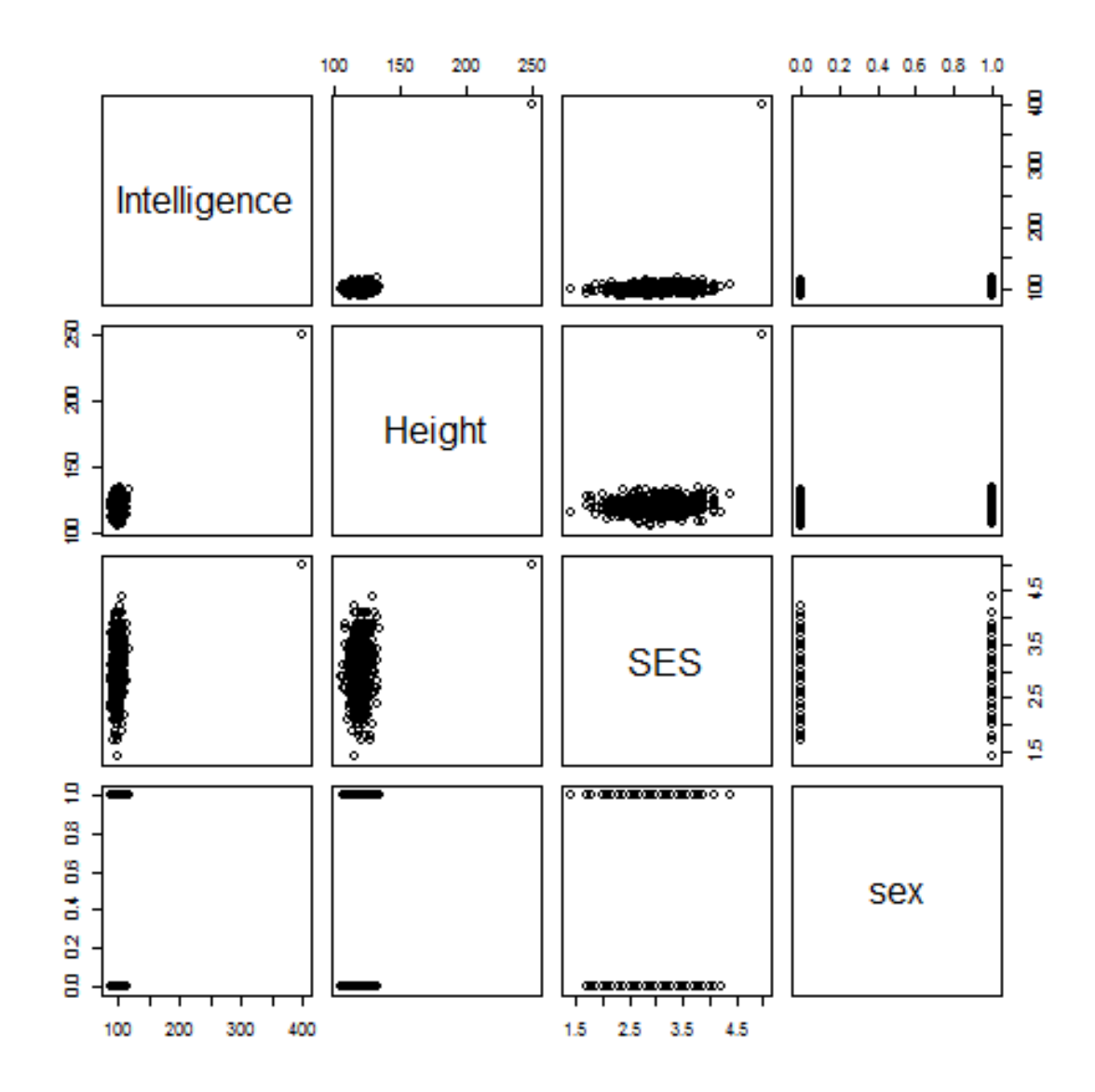

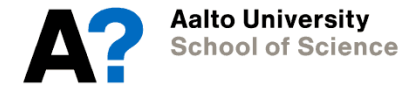

### **corr.test(data)**

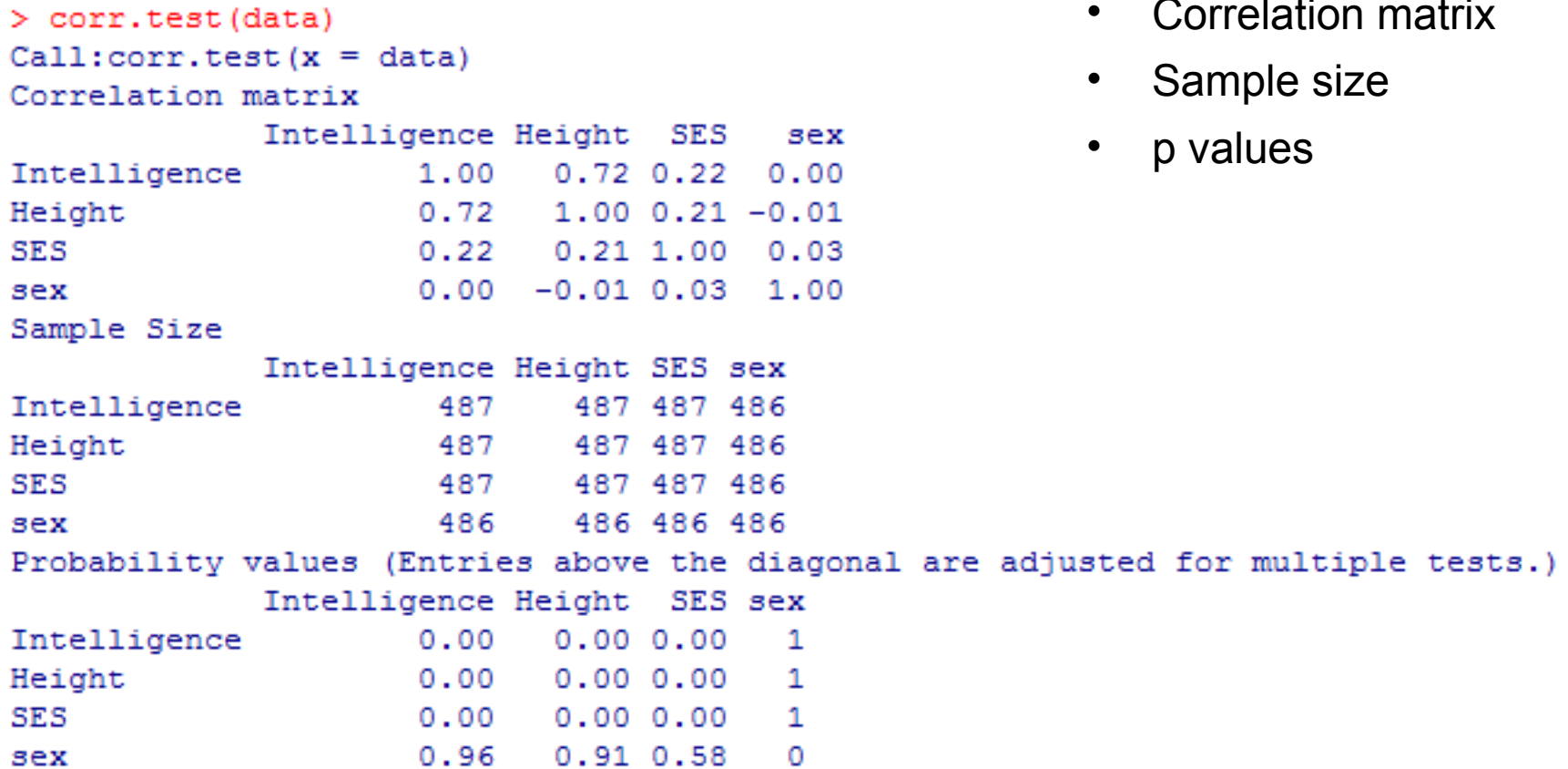

• Correlation matrix

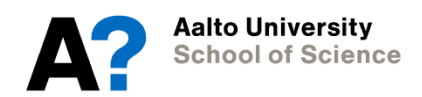

### **plot and corr.test**

- The data is being heavily influenced by at least one outlier
- Height and intelligence are VERY strongly associated
- Sex still needs to be recoded

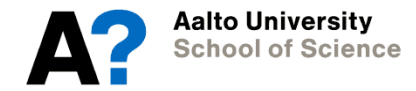

### **Preparing the data**

```
data$sex <- factor(data$sex, levels=c(0,1), labels=c("male", 
"female")
```

```
which(Height > 200)
```

```
which(intelligence > 200)
```

```
which(is.na(data$sex))
```
• The problem is being caused by case 38 data2 <-  $data[-38,]$ 

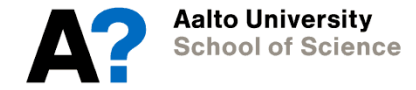

### **Examine data2**

- detach(data)
- attach(data2)
- plot(data2)
- corr.test(data2)
- Evaluate impact of dropping the case visually
- You can if you wish rerun all analyses on data and data2, for comparison

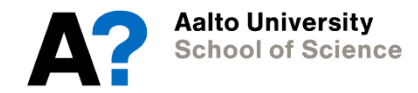

# **plot(data2)**

No more extreme outliers distorting our data

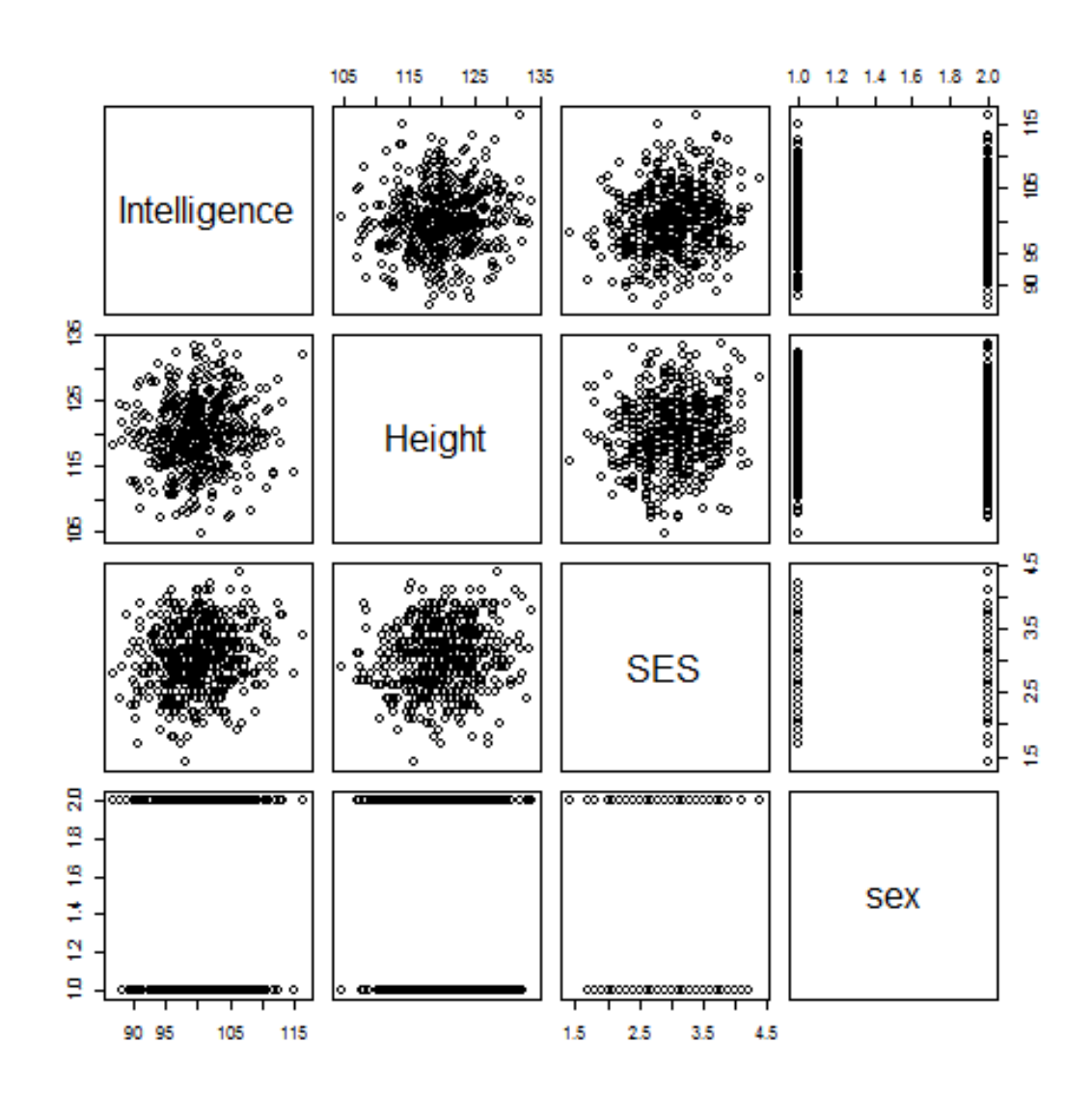

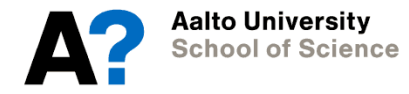

### **corr.test comparison**

• data

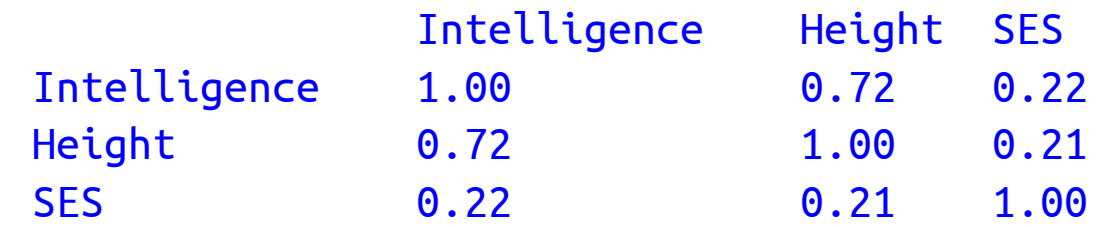

• data2

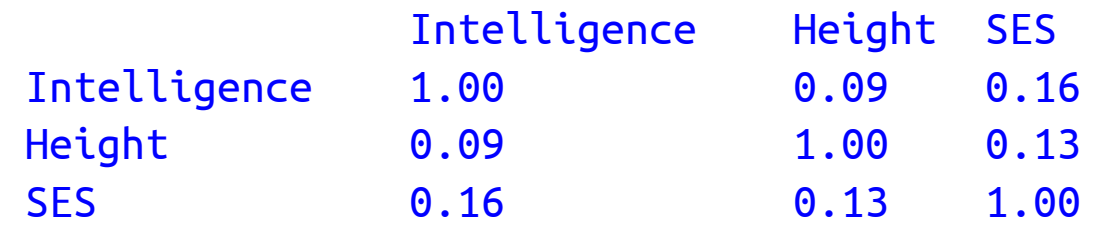

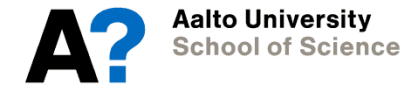

Given: sex

# **Conditioning plots**

coplot(Intelligence ~ Height | sex, xlim=c(105,135) ylim=c(80,120))

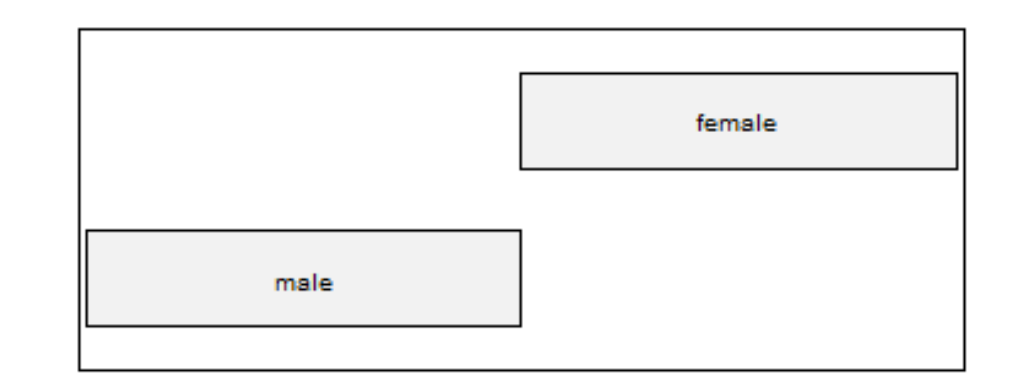

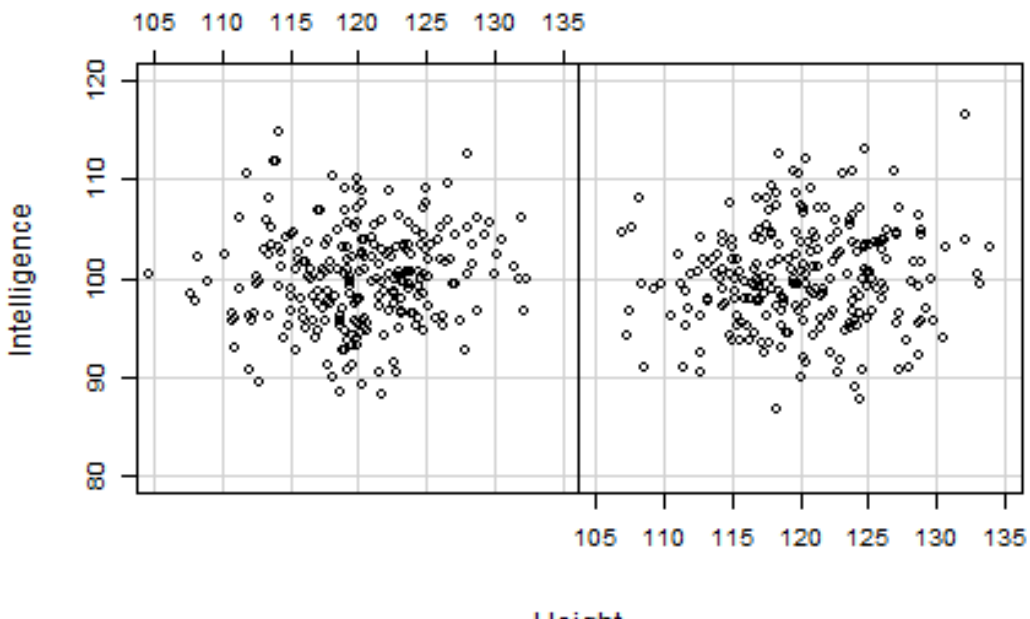

Height

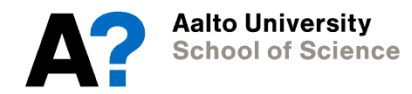

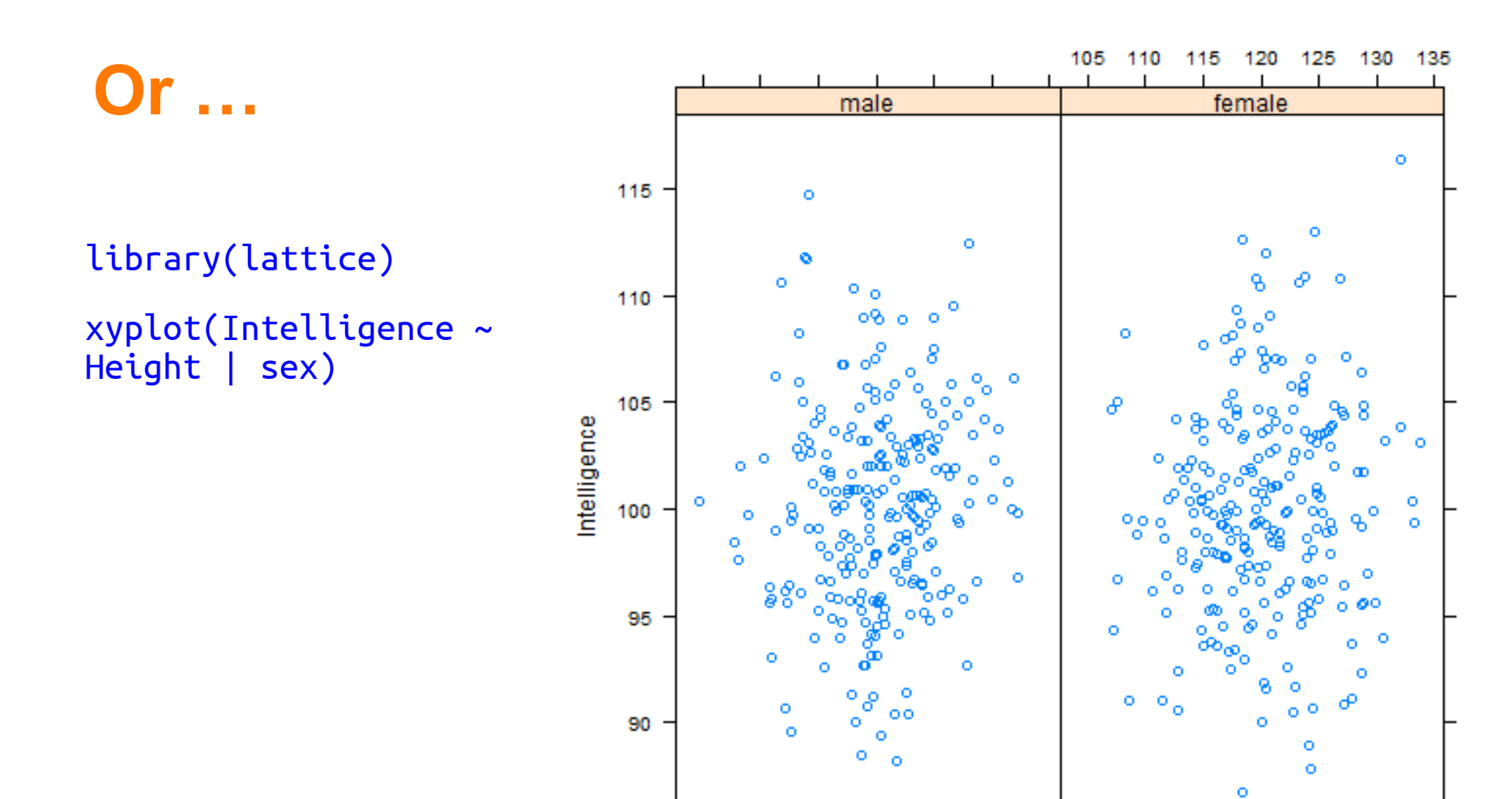

105

110

115

120

125

130

135 Height

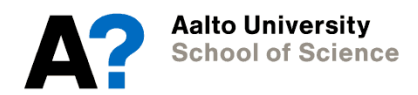

# **2. Correlation**

- Covariance and correlations
- Different correlation coefficients:
	- Pearson
	- Spearman
	- Partial

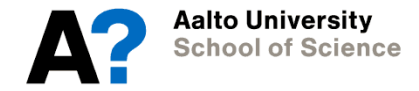

### **Visualization: scatterplots**

plot(data)

plot(SES ~ Height)

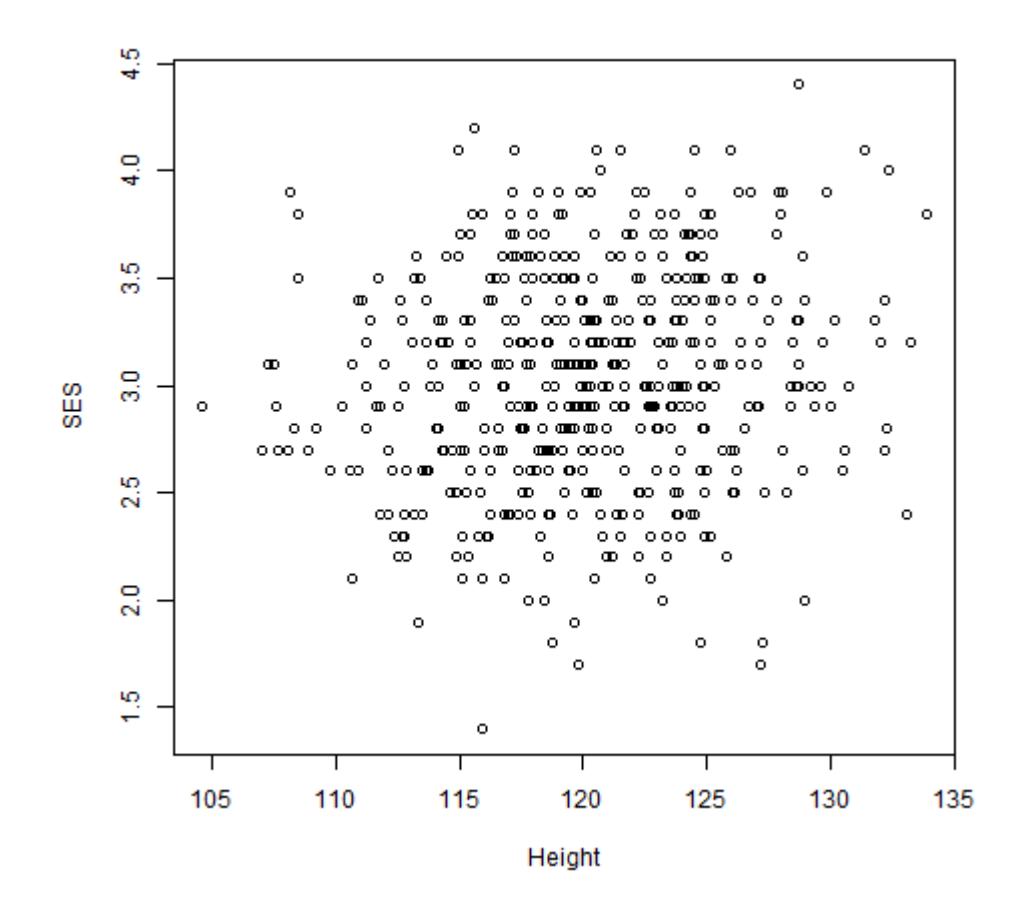

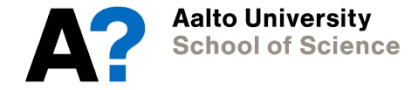

### **Pearson product-moment correlation coefficient**

• Covariance and correlation between two variables

cov(SES, Intelligence)

```
cor(SES, Intelligence)
```

```
cor.test(SES, Intelligence)
```
- $-$  Tests for null hypothesis that correlation  $= 0$
- For the whole data frame

corr.test(data2)

• Gives Pearson's correlation coefficient by default

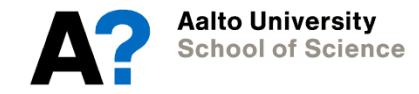

### **Pearson product-moment correlation coefficient**

- **Gives** 
	- Correlation coefficient
	- Absolute value, positive vs negative correlation
	- T test statistics and p value
- Pairwise deletion of cases is default
	- If want to select just complete cases, use "complete"
- Adjust for multiple tests
	- Modify tests by changing "adjust"

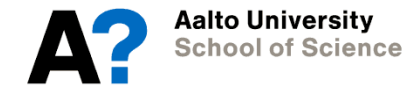

### **Pearson product-moment correlation coefficient** • **p values:**

```
> corr.test(data)
                                                raw values below diagonal,
Call:corr.test(x = data)values above diagonal are 
Correlation matrix
                                                adjusted for multiple testsIntelligence Height SES
                                       sex
Intelligence
                    1.000.72 0.22
                                      0.000.72 1.00 0.21 -0.01
Height
SES
                    0.22 0.21 1.00 0.03
                    0.00 - 0.01 0.03 1.00sex
Sample Size
            Intelligence Height SES sex
Intelligence
                            487 487 486
                     Height
                     487 487 487 486
SES
                     487 487 487 486
                     486
                         486 486 486
sex
Probability values (Entries above the diagonal are adjusted for multiple tests.)
            Intelligence Height SES sex
Intelligence
                    0.00 \t 0.00 \t 0.00\mathbf{1}0.00 0.00 0.00Height
                                       1
                    0.00 0.00 0.00SES
                                       1
                    0.960.91 0.58sex
                                       0
```
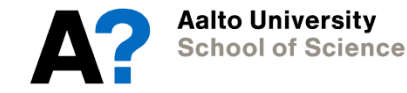

### **Spearman's rank correlation coefficient**

• Similar, but now add "method" as a named argument:

```
cor.test(SES, Intelligence, method="spearman")
corr.test(data2, method="spearman")
```
- Same details:
	- Correlation coefficient
	- Result of t test

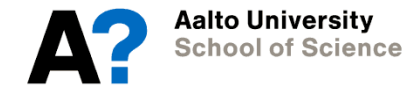

# **Partial correlations**

• pcor.test(x,y,z,) from ppcor package

#### pcor.test(SES, Intelligence, Height)

- Partial correlation between SES and Intelligence while controlling for **Height**
- Results:
	- Coefficient, p value, t value

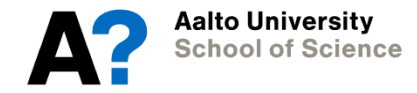

# **3. Regression models**

- Concepts
- How to build up your model
- Simple model with one predictor
	- Testing for assumptions
- Another model with two predictors
	- Model comparison
- Modeling interactions and polynomials

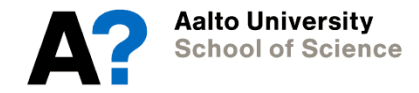
#### **Linear regression**

- ANOVA is just a special case of a linear model
	- Where predictor is categorical
- In fact, the information stored by R in both cases is similar just the standard output differs:
	- ANOVA:

summary(anova.model) # ANOVA table summary.lm(anova.model) # regression table

– Regression:

anova(reg.model) # ANOVA table

summary(reg.model) # regression table

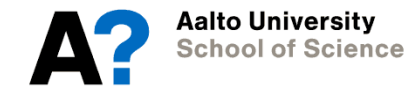

#### **Linear regression**

We can predict any data using the following general equation: •

 $\mathfrak{c}$ 

Describing a straight line:  $\bullet$ 

$$
y_i = b_0 + b_1 X_i + \varepsilon_i
$$

#### $b_i$

- Regression coefficient for the predictor, slope of the regression line  $b_0$
- Intercept (value of Y when  $X = 0$ )  $\bullet$

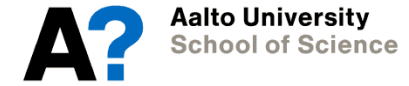

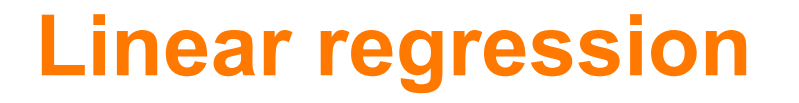

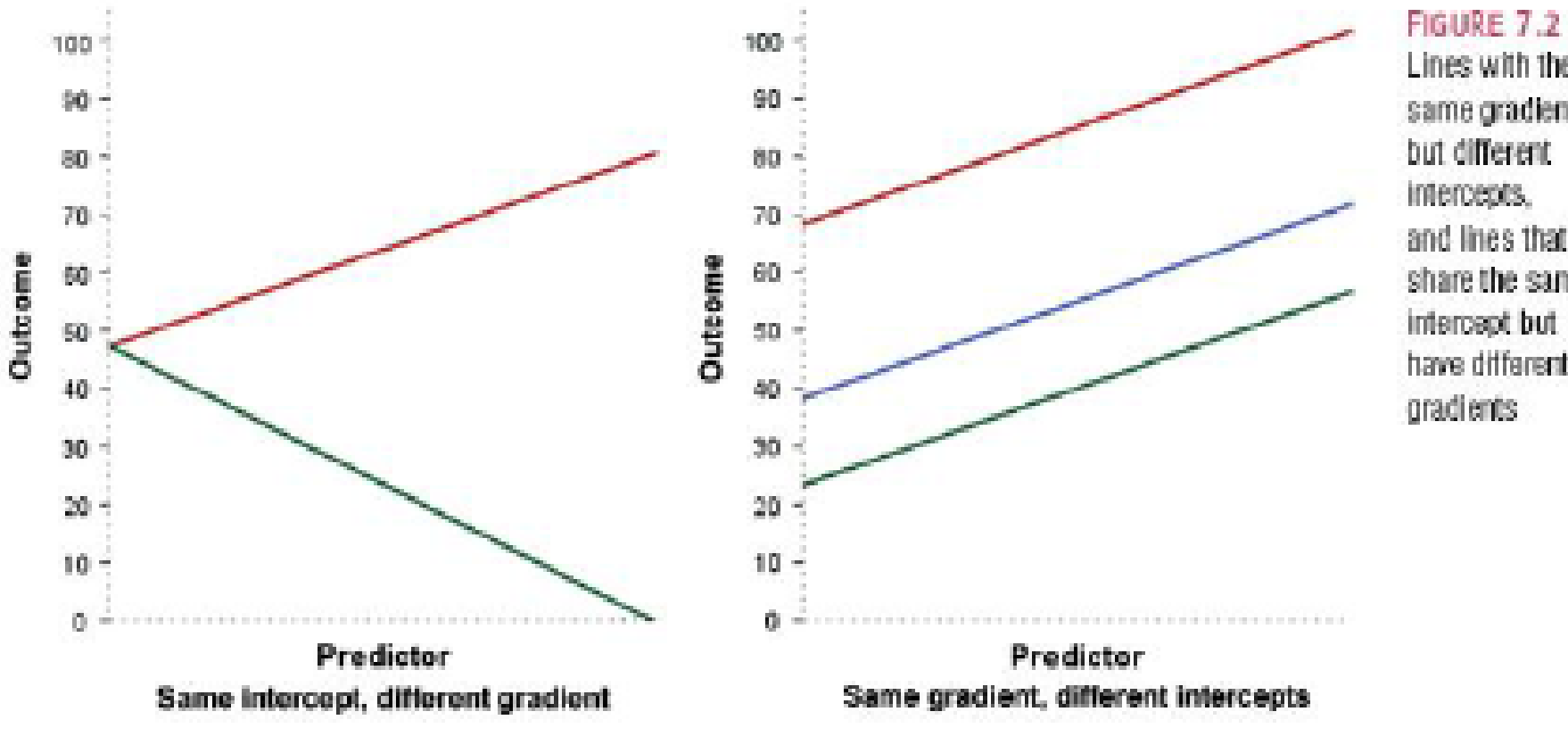

Lines with the same gradients but different intercepts. and lines that share the same intercept but have different

Field (2009)

**Aalto University School of Science** 

#### **Linear regression**

- Idea:
	- Fit a regression line to the data
		-
		- The regression line summarizes or models your observations<br>• Predicts a value on the outcome variable (Y pred) for each value of a single observed variable,  $X$  $\sim$
	- $\bullet$ 
		- $-$  Method of least squares  $-$  provides the regression line in which the sum of squared differences between the observed values and the values predicted by the model is as small as possible

• 
$$
\Sigma(Y - Y_{pred})^2
$$

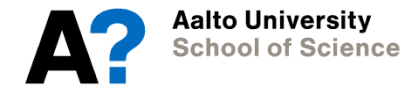

#### **Sums of squares**

- Total sums of squares (SS\_total)
	- Sum of squared differences between observed values of Y and the mean of Y

$$
- SS_{total} = \sum (Y - Y_{mean})^2
$$

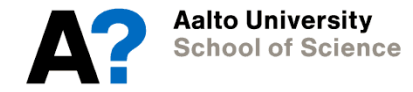

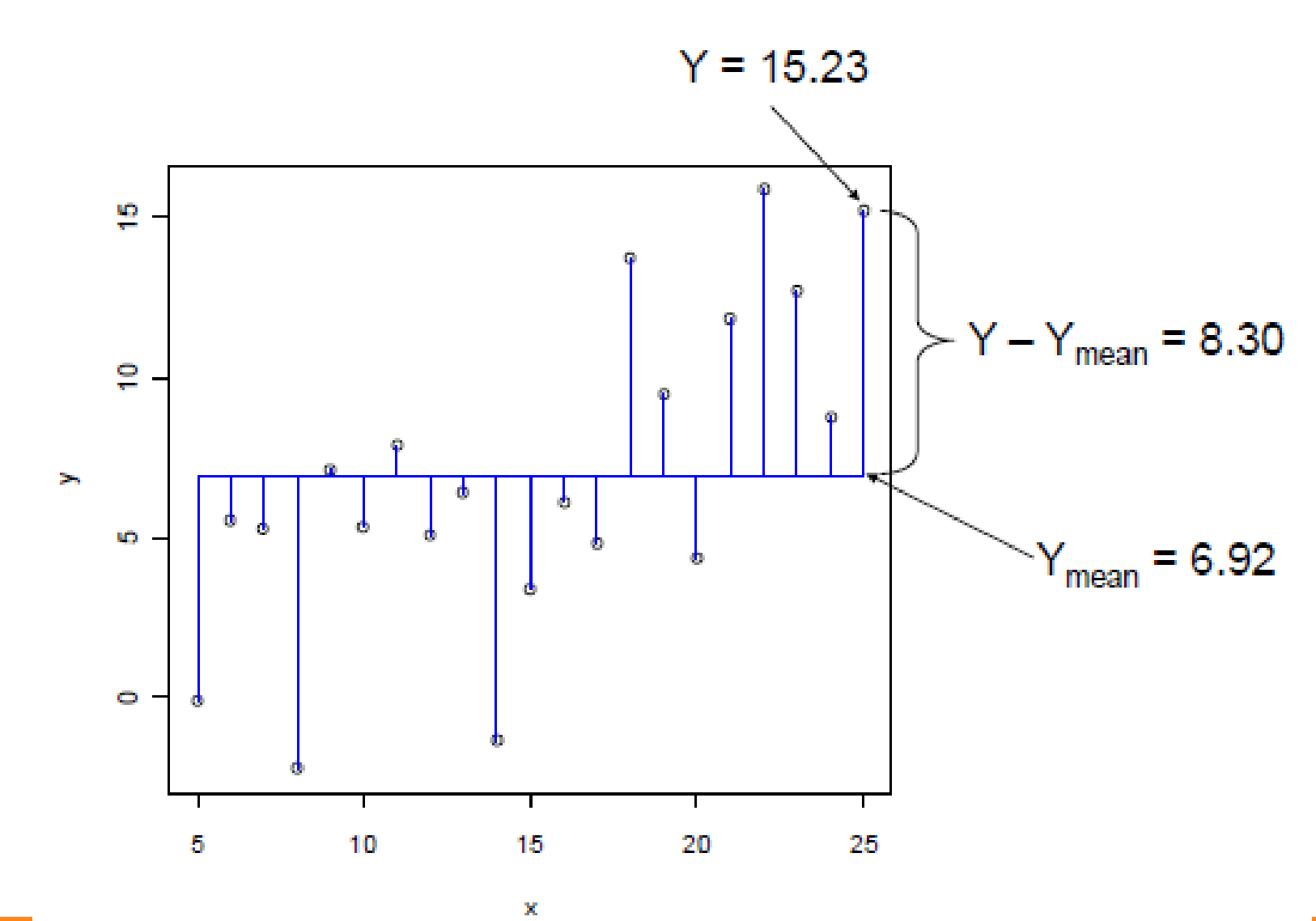

**Aalto University<br>School of Science** 

 $\mathcal{L}_{\mathcal{A}}$ 

### **Sums of squares**

- Total sums of squares (SS total)
	- Sum of squared differences between observed values of Y and the mean of Y
	- $-SS_{total} = \sum (Y Y_{mean})^2$
	-
	- Residual sums of squares (SS\_residual)<br>- Sum of squared differences between observed values of Y and predicted values of Y

$$
- SS_{residual} = \sum (Y - Y_{pred})^2
$$

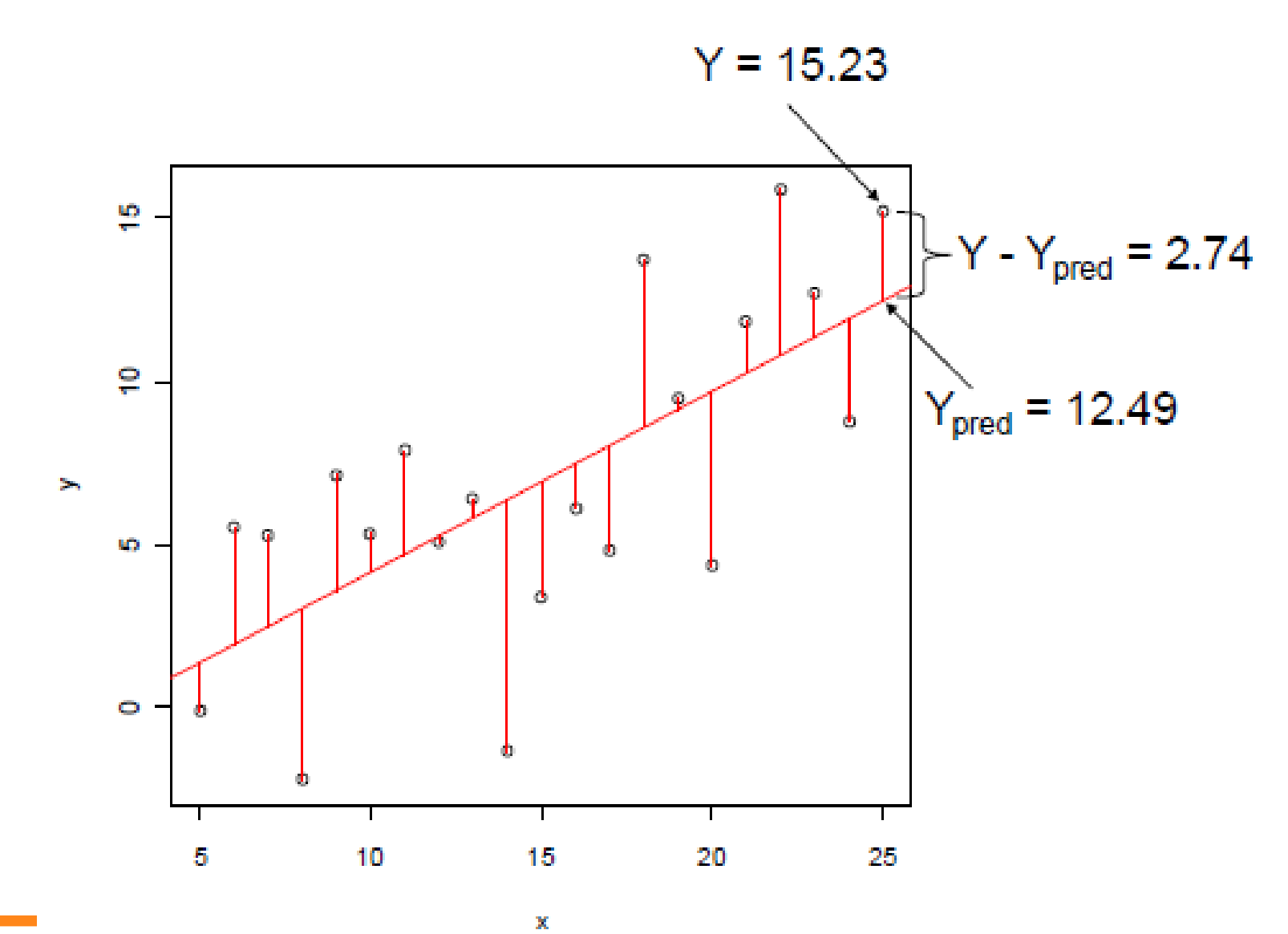

**Aalto University<br>School of Science** 

 $\mathcal{L}_{\mathcal{A}}$ 

### **Sums of squares**

- Total sums of squares (SS total) •
	- $-$  Sum of squared differences between observed values of Y and the
	- mean of Y<br>-  $SS_{total} = \sum (Y Y_{mean})^2$
	- Residual sums of squares (SS residual)
		- Sum of squared differences between observed values of Y and predicted values of Y

$$
-SS_{residual} = \sum (Y - Y_{pred})^2
$$

- Model sums of squares (SS model)  $\bullet$
- Sum of squared differences between predicted values of Y and the  $\sim$  Mean of  $\sim$  squares  $\sim$  squares  $\sim$  squares  $\sim$  squares  $\sim$  squares  $\sim$  squares  $\sim$  squares  $\sim$  squares  $\sim$  squares  $\sim$  squares  $\sim$  squares  $\sim$  squares  $\sim$  squares  $\sim$  squares  $\sim$  squares  $\sim$  squares

$$
-SS_{model} = \sum (Y_{pred} - Y_{mean})^2
$$

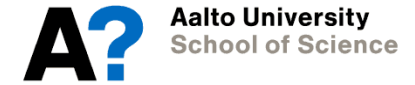

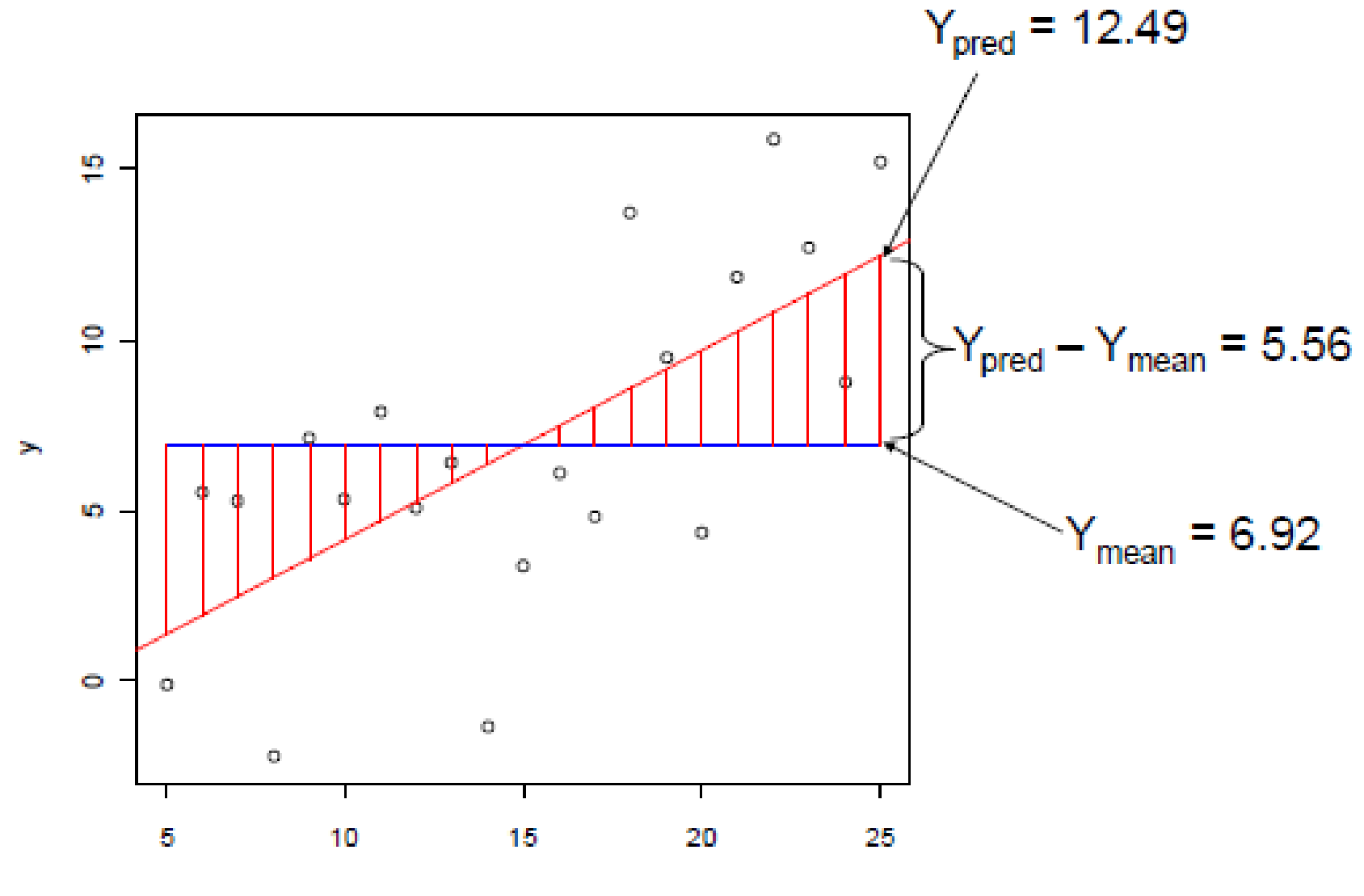

 $\mathbf x$ 

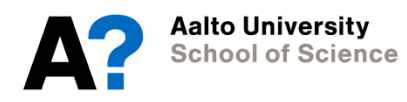

 $\mathcal{L}_{\mathcal{A}}$ 

### **Sums of squares**

- Total sums of squares (SS\_total) •
	- $-$  Sum of squared differences between observed values of Y and the mean of Y
	- $-SS_{total} = \sum (Y Y_{mean})^2$
	- Residual sums of squares (SS residual)
		- Sum of squared differences between observed values of Y and predicted values of

$$
- SS_{residual} = \sum (Y - Y_{pred})^2
$$

- 
- Model sums of squares (SS\_model)<br>— Sum of squared differences between predicted values of Y and the mean of  $Y$

- 
$$
SS_{model} = \sum (Y_{pred} - Y_{mean})^2 = SS\_total - SS\_residual
$$

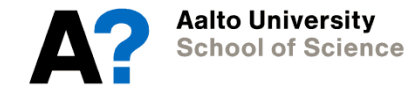

#### **Linear regression**

- Testing the model: R<sup>^2</sup> •
	- The proportion of variance accounted for by the regression model

$$
- R^2 = \frac{SS_M}{SS_T}
$$

- Indicates how much the model improves the prediction of Y over just using the mean of Y
- $\bullet$ in ANOVA: How much does adding a separate group mean improve the prediction of Y over just using the same mean for all groups)

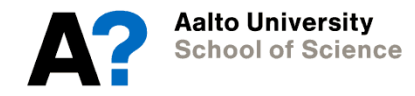

# **Regression models**

• R uses function lm

```
y \sim A # A is continuous
y \sim as.factor(A) # A is categorical
y \sim A + B # models A and B main effects
y \sim A + B + A:B # models A, B, and their interaction
y \sim A*B # shortcut for: y \sim A + B + A:B
```
• Create variables for polynomial regression

```
A 2 = a^2A_3 = a^3
```
• Save results of  $lm()$ : model1 <- lm()

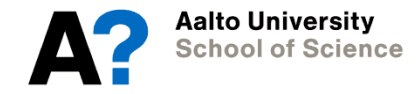

# **Relationship with ANOVA**

- Looks familiar?
- This is because ANOVA is part of the same family: it is just a special case of general linear model
	- Where predictor is categorical variable

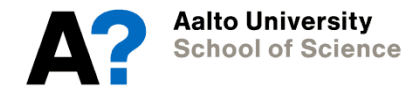

# **Simple model**

```
model1 <- lm(Height ~ SES)
```
- SES is our only predictor
- Data about the model stored in model1 summary(model1) anova(model1) coefficients(model1) confint(model1, level=0.95) plot(model1) fitted(model1) resid(model1)

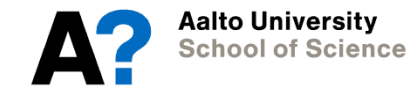

#### summary(model1)

```
> summary (model1)
```
 $Ca11:$  $lm(formula = Height ~ SES, data = data2)$ 

#### Residuals:

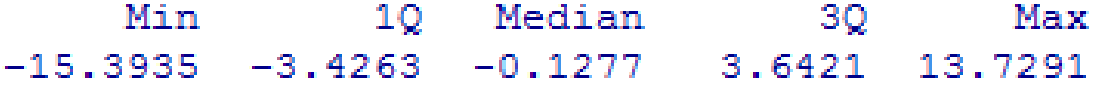

#### Coefficients:

```
Estimate Std. Error t value Pr(>\vert t \vert)(Intercept) 116.1517 1.4414 80.583 < 2e-16 ***
SES
           1.3240 0.4697 2.819 0.00502 **
Signif. codes: 0 '***' 0.001 '**' 0.01 '*' 0.05 '.' 0.1 ' ' 1
```
Residual standard error: 5.219 on 484 degrees of freedom Multiple R-squared: 0.01615, Adjusted R-squared: 0.01412  $F-statistic: 7.946$  on 1 and 484 DF, p-value: 0.005018

**Aalto University School of Science** 

#### **summary(model1)**

- Gives data on coefficients
	- $-$  beta $0 =$ intercept
	- $-$  beta $1$  = gradient
	- As in…

 $y = beta_0 + beta_1 * x$ 

- R^2 and adjusted R^2
- Significance of predictors
- F-ratio

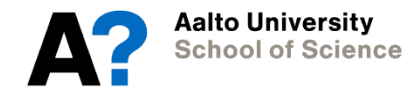

#### **anova(model1)**

```
> anova (model1)
Analysis of Variance Table
```

```
Response: Height
            Df Sum Sq Mean Sq F value Pr(\geq F)SES
             1 216.4 216.433 7.9457 0.005018 **
Residuals 484 13183.7 27.239
فالمتعاد والمسار والمسا
Signif. codes: 0 '***' 0.001 '**' 0.01 '*' 0.05 '.' 0.1 ' ' 1
```
- Sums of squares
- DF
- anova is very useful when you want to COMPARE models

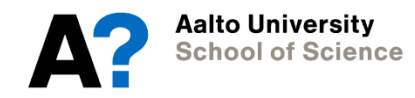

# **plot(model1)**

layout(matrix(c(1,2,3,4),2,2)) plot(model1)

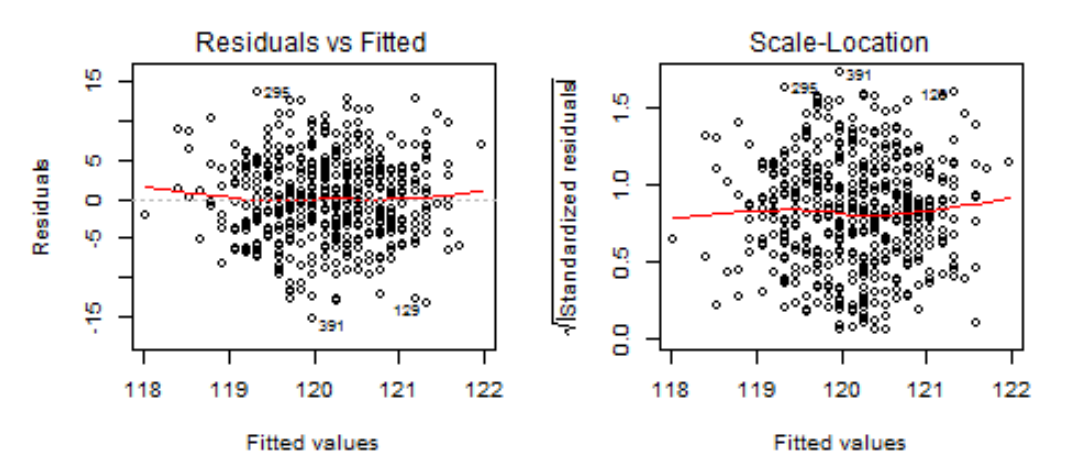

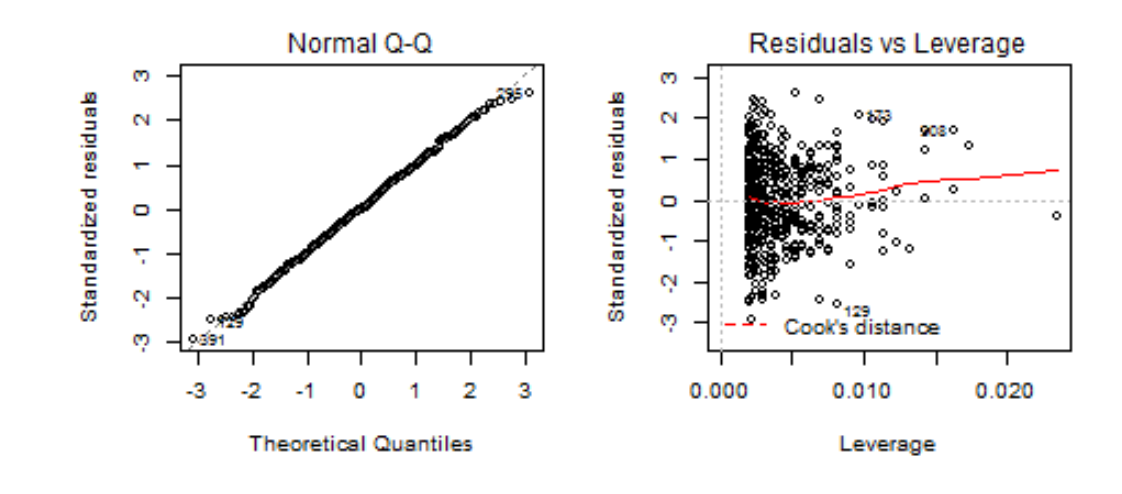

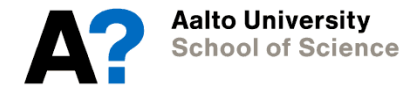

### **Plotting the regression line**

plot(Height~SES)

abline(model1, col="red", lwd=2)

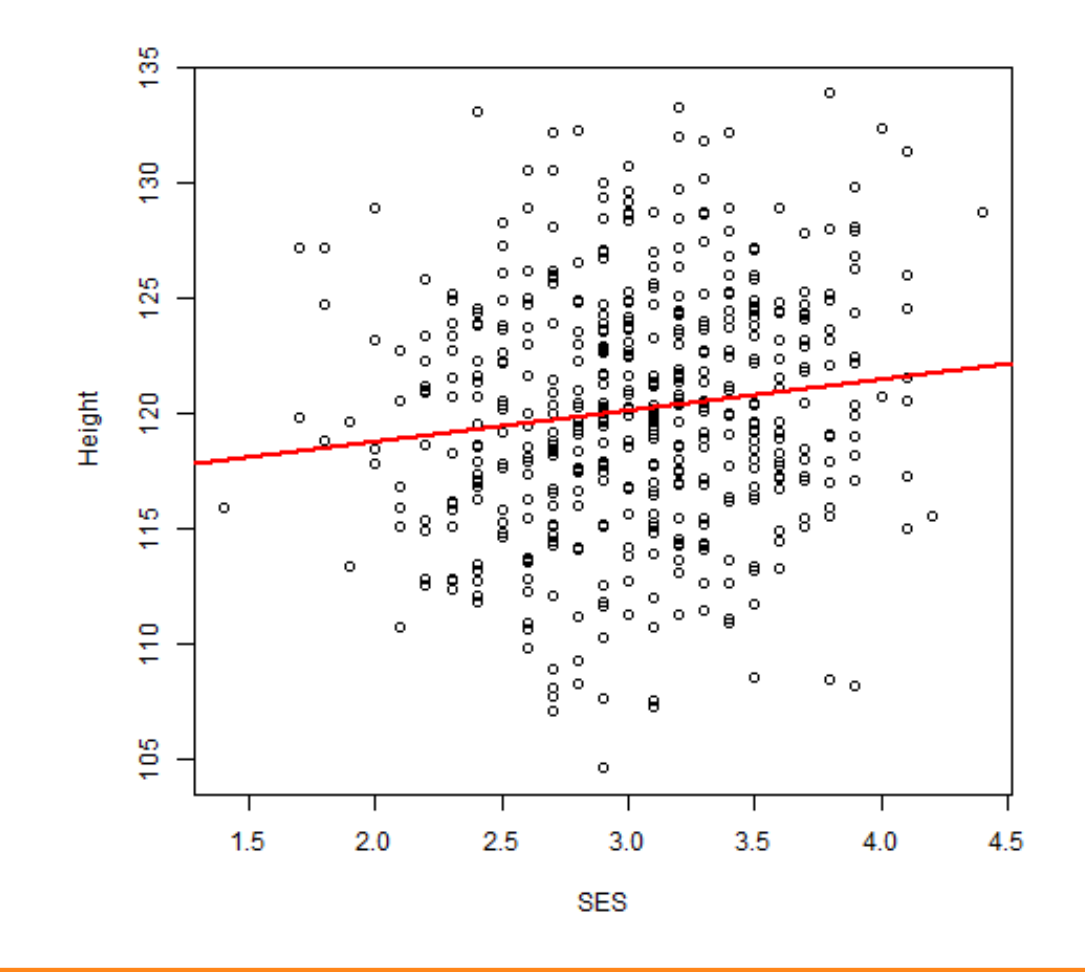

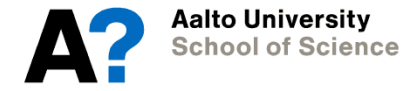

# **Testing the assumptions**

- Influential cases
- Multicollinearity
- Homoscedasticity
- Linearity
- Parsimonity!
	- More complex models are penalized in adjusted R^2

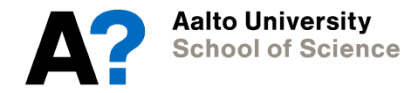

# **Influential cases**

• Cook's distances

influence.measures(model1)

- Tests which cases have a large impact on the model
- Can also be identified graphically
- Cases above 0.5 or 1 may be problematic, though some suggest sample size must be taken into account
- Note case 38 in "data"

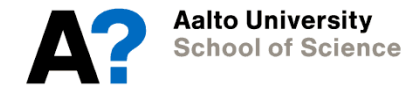

#### **data vs data2**

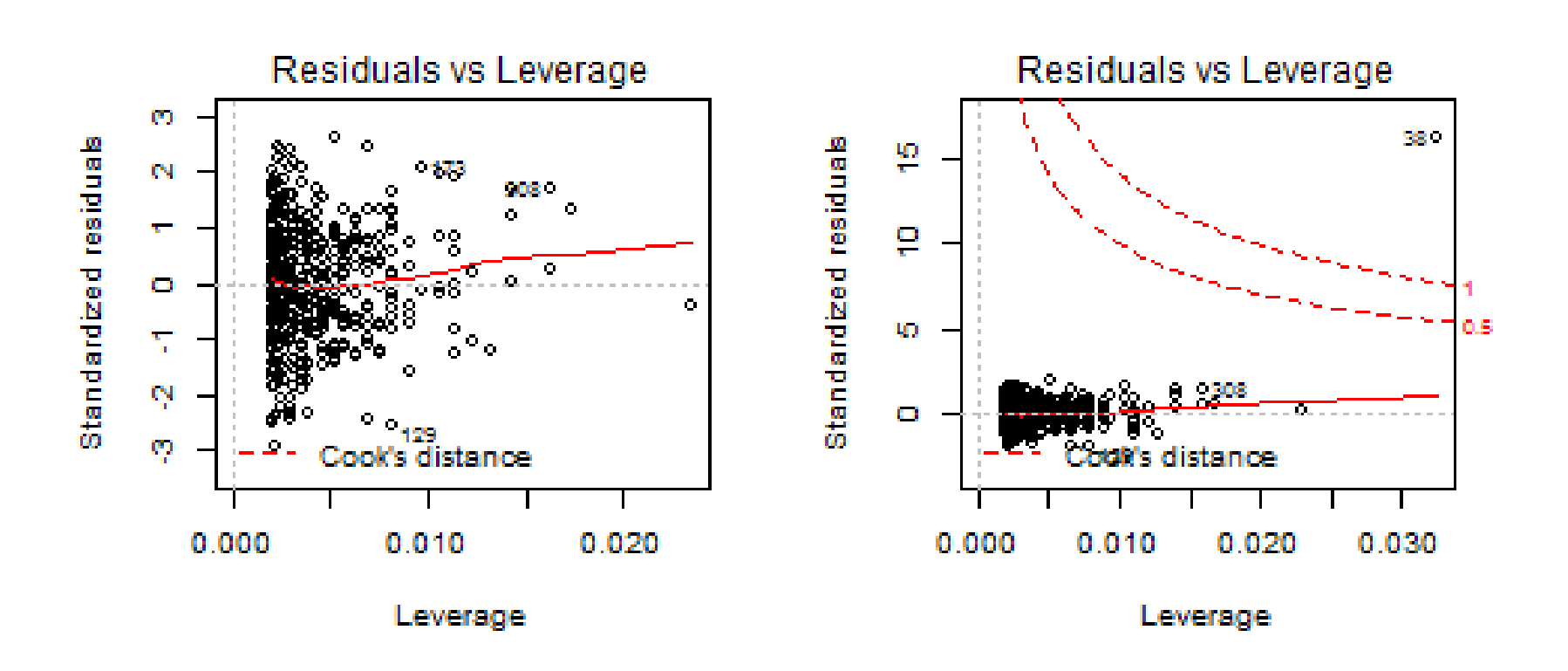

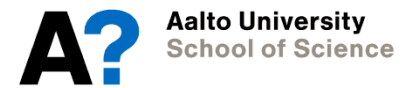

# **Multicollinearity**

- Independent variables should not be highly intercorrelated
- Can be dealt with by averaging the variables, or by factor analysis
- You can use the correlation matrix to examine this.

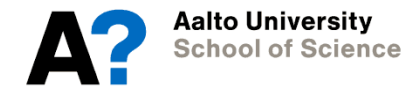

# **Homoscedasticity**

- Variance should be homogenous library(car) ncvTest(model1)
- Results should be non-significant
- Significant results indicate regression model may be biased
	- In this case, transformation of data may help
- Residuals vs. fitted plots are also useful

```
> ncvTest (model1)
Non-constant Variance Score Test
Variance formula: ~ fitted.values
Chisquare = 0.0009664605Df = 1p = 0.9751994
```
#### **Homoscedasticity**

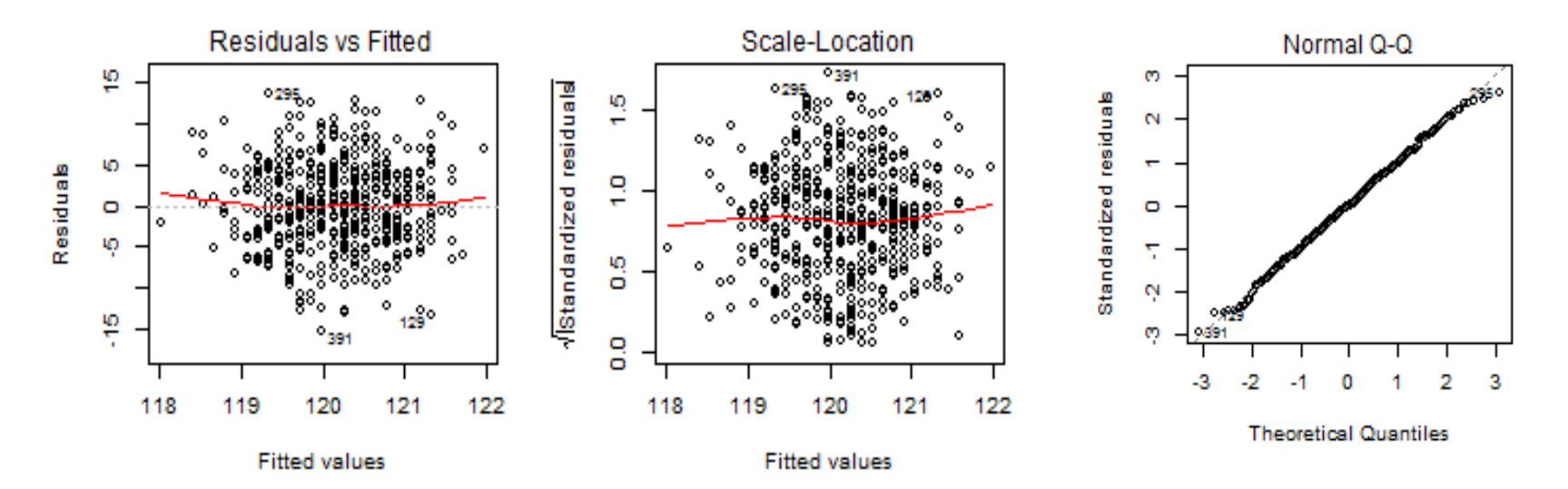

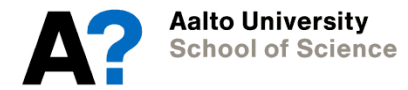

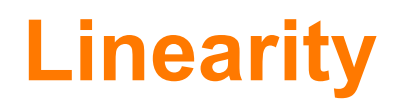

- Can be identified from histograms
- Or take QQ-plot separately
- If the data points are distributed equally around the horizontal line, data is likely linear
- If violated, non-linear transformation may help

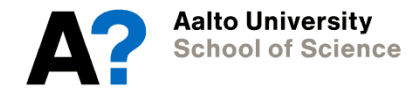

#### **Model interpretation**

> summary (model1)

 $Ca11:$  $lm(formula = Height ~ SES, data = data2)$ 

Residuals: Min 10 Median 30 Max  $-15.3935 -3.4263 -0.1277$  3.6421 13.7291

Coefficients: Estimate Std. Error t value  $Pr(>\vert t \vert)$ (Intercept) 116.1517 1.4414 80.583 4 2e-16 \*\*\* SES.  $1.3240$  0.4697 2.819 0.00502 \*\* والمستوار المستوار المستو Signif. codes: 0 '\*\*\*' 0.001 '\*\*' 0.01 '\*' 0.05 '.' 0.1 ' ' 1

Residual standard error: 5.219 on 484 degrees of freedom Multiple R-squared: 0.01615, Adjusted R-squared: 0.01412  $F-statistic: 7.946$  on 1 and 484 DF, p-value: 0.005018

**Aalto University School of Science** 

### **Model interpretation**

- SES predicts height significantly
- Look at R<sup>^2</sup> for effect size
- What about adding another predictor?

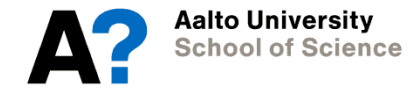

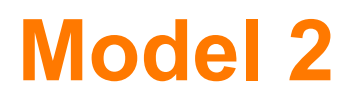

#### model2 <- lm(Height ~ SES+Intelligence)

- Here, SES is entered into the model first, followed by Intelligence
- We can test the effect of intelligence after accounting for SES
- We can test whether including intelligence makes for a better overall model

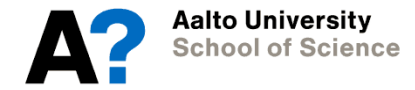

#### summary(model2)

 $>$  summary (model2)

```
Call:lm(formula = Height \sim SES + Intelligence, data = data2)
```
Residuals:

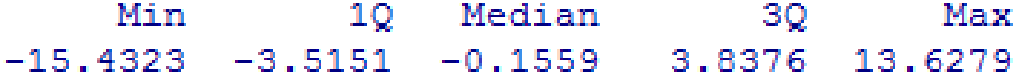

```
Coefficients:
```

```
Estimate Std. Error t value Pr(>\vert t \vert)(Intercept) 108.43589 4.86348 22.296 <2e-16 ***
SES
           1.19758 0.47501 2.521 0.0120 *
Intelligence 0.08091 0.04872 1.661 0.0974.
Signif. codes: 0 '***' 0.001 '**' 0.01 '*' 0.05 '.' 0.1 ' ' 1
```
Residual standard error: 5.21 on 483 degrees of freedom Multiple R-squared: 0.02174, Adjusted R-squared: 0.01769  $F-statistic: 5.366$  on 2 and 483 DF, p-value: 0.004954

**Aalto University School of Science** 

### **Model 2 interpretation**

- Intelligence is not a significant predictor of height
- Does it improve our model?
- Use anova (model1, model2) and see if the extra predictor significanity improves the model

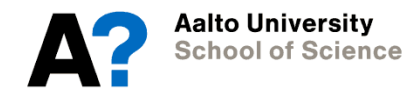

#### anova(model1, model2)

```
> anova (model1, model2)
Analysis of Variance Table
Model 1: Height ~ SES
Model 2: Height ~ SES + Intelligence
  Res. Df RSS Df Sum of Sq F Pr(\ge F)1 484 13184
2 483 13109 1 74.861 2.7583 0.0974.
Signif. codes: 0 '***' 0.001 '**' 0.01 '*' 0.05 '.' 0.1 ' ' 1
```
#### **Final model**

- SES, but not intelligence, appears to affect height
- Despite correlating with height, intelligence's contribution to height can be explained by SES
- BUT remember the order of our predictors were determined by theory, not statistically
- So some researchers might claim the order of entry was incorrect!

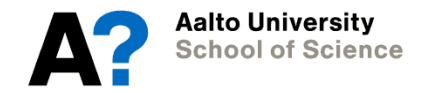

# **Interactions and polynomials**

- You may want to test interactions as well as main effects
- Polynomials help when a straight line predicts the data poorly
- Evaluating graphs and simple linear models may suggest interactions and polynomials

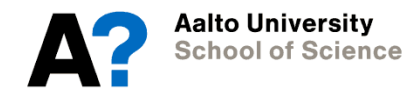

# **Testing interactions**

model3 <- lm(Height ~ SES\*Intelligence)

- Tests
	- Main effect of SES
	- Main effect of Intelligence
	- Interaction between SES and Intelligence
- Interactions go AFTER main effects
- Again, summary(model3), anova(model1,model3)

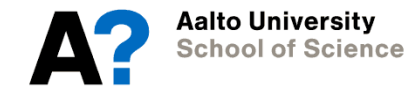
### **Polynomials**

- Is the trend linear?
- Start by creating a new variable where you square each data point, modelling a quadratic (curved) line

data2\$SES2 <- data2\$SES^2

model4 <- lm(Height ~ SES+data2\$SES2)

- Add higher polynomials until you reach one that is non-significant
- Here, the quadratic function is non-significant... indicating the trend is linear
- This just confirms what the plots tell us

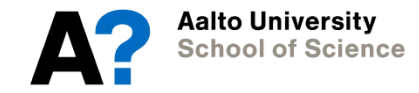

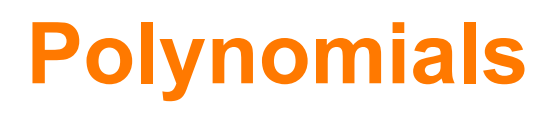

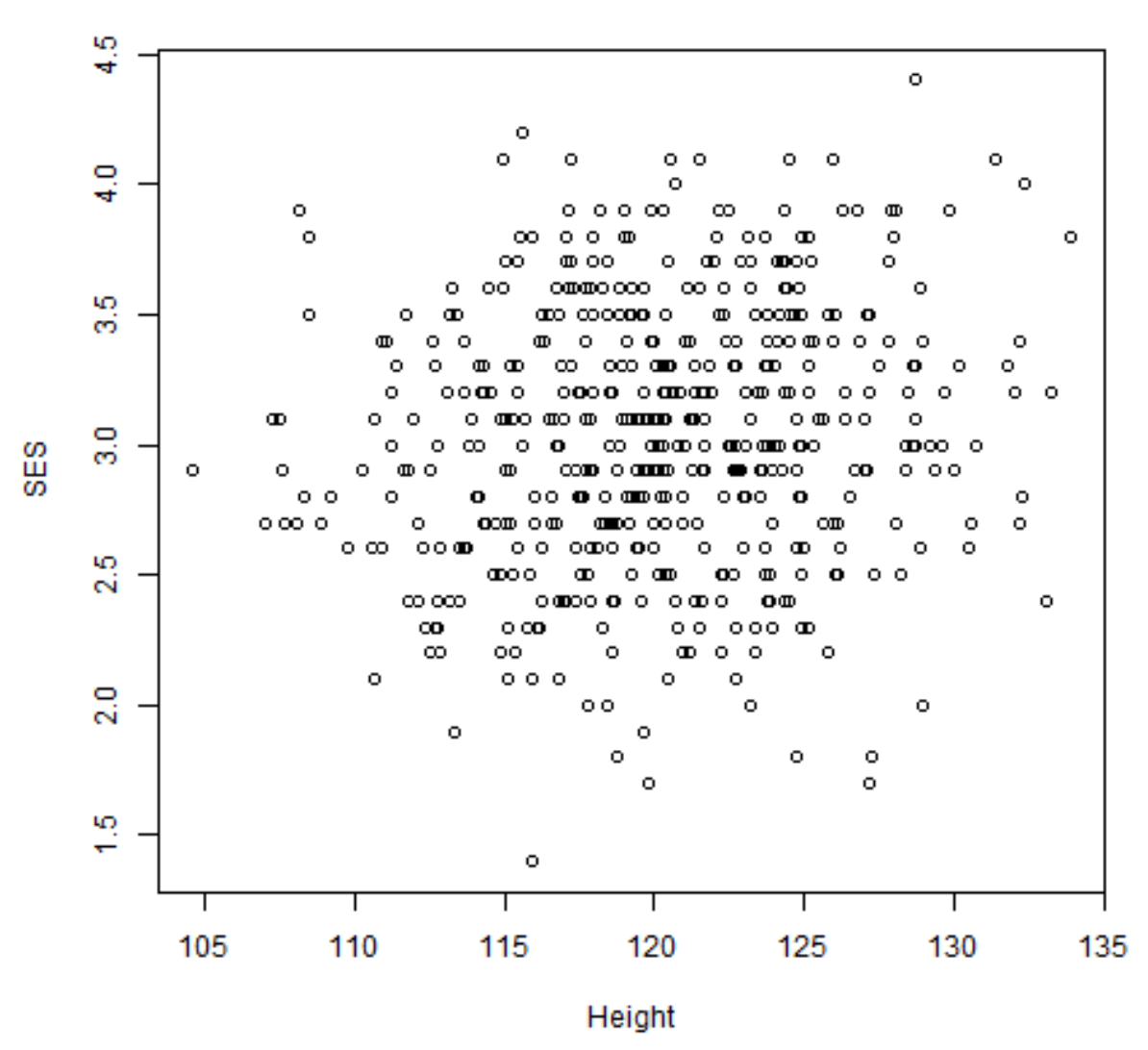

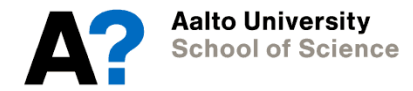

#### **4. Contrasts**

- Planned comparisons between a subset of categories in categorical variables which have > 3 levels for ANOVA or linear models
- You can define *k-1* contrasts (where *k* is the number of levels in your category)

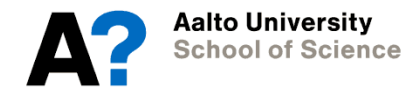

#### **4. Contrasts**

- E.g., back to our Education groups from last week (comprehensive school, secondary, higher)
- Formulate your hypothesis: What could meaningful group comparisons include?
	- Example 1: compare higher education to other levels of education
	- Example 2: compare secondary education to comprehensive school

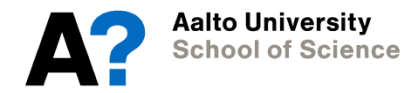

# **Logic behind contrasts**

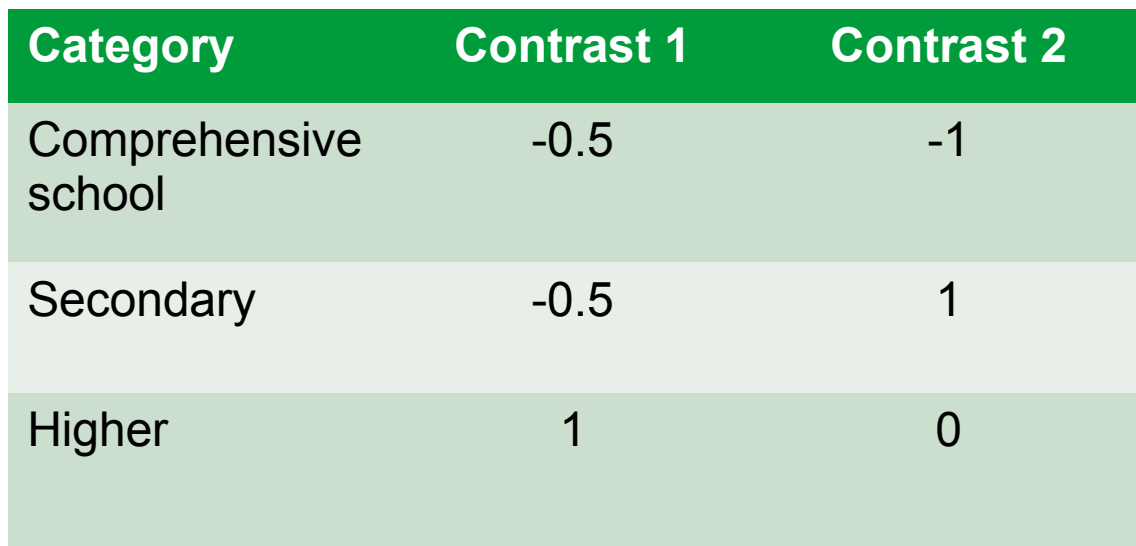

- Contrast 1: compare higher education to other levels of education
- Contrast 2: compare secondary education to comprehensive school
- Note that contrasts 1 and 2 are orthogonal, so they can be added to the same analysis.

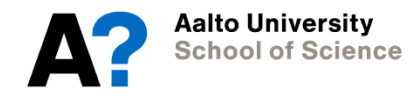

# **Setting up contrasts: Example**

Check the levels of a categorical variable:

> levels(education)

"1" "2" "3"

Save and check contrasts for the categorical variable

- > contrasts(education) <- cbind(c(-0.5,-0.5,1),c(-1,1,0),)
- > contrasts(education)

Once a contrast is saved, it will be added to anova automatically

- $>$  anova.model <- aov(digitsymbol 1  $\sim$  education)
- > summary.lm(anova.model)

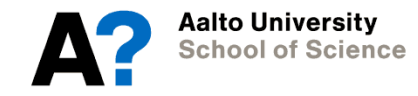

#### **Data for today**

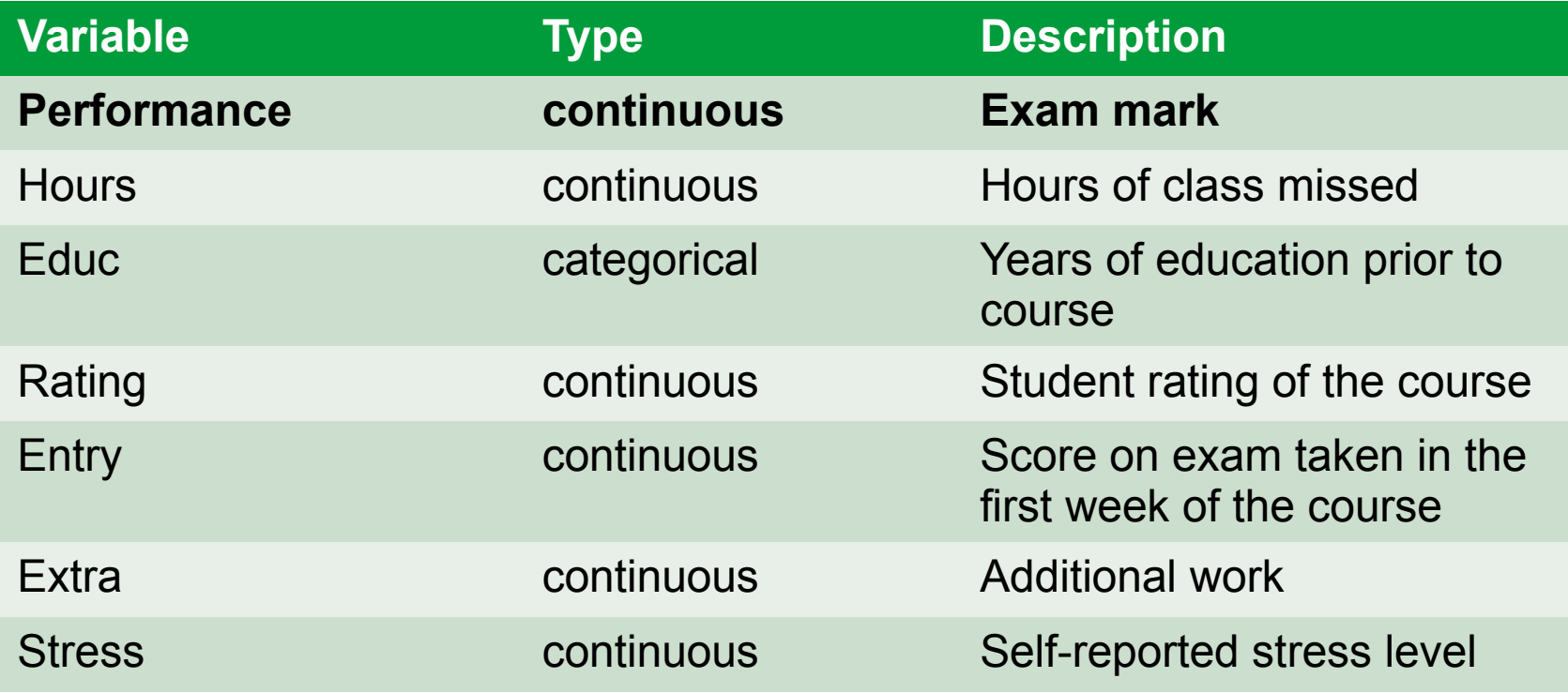

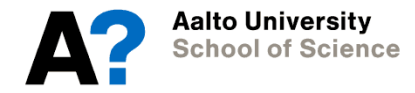